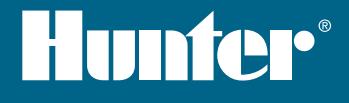

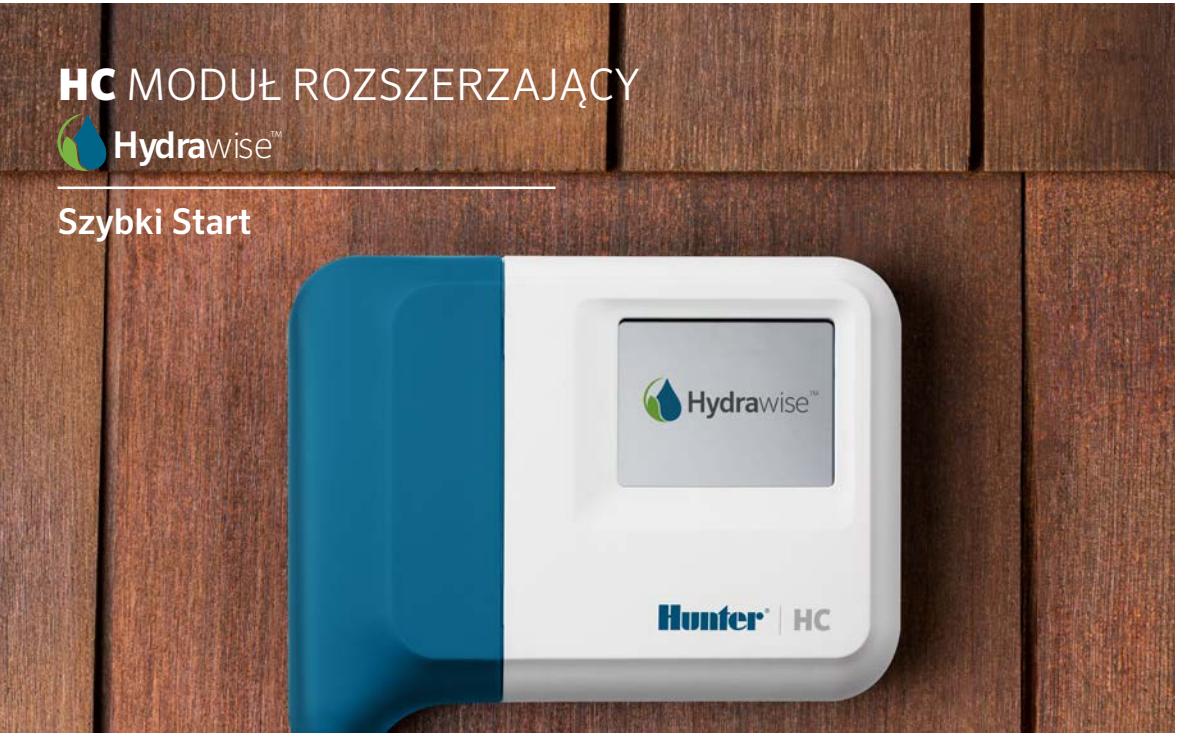

hunterindustries.com

# SPIS TREŚCI

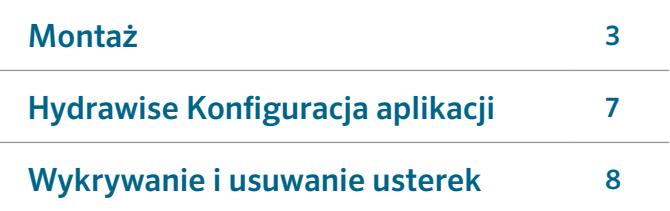

# MODUŁ ROZSZERZAJĄCY HC - POMOC

Dziękujemy za zakup modułu rozszerzającego Hunter HC. Niniejsza instrukcja

"Szybkiego startu" zawiera informacje dotyczące montażu i konfiguracji modułu rozszerzającego HC. Aby uzyskać dodatkowe informacje na temat działania funkcji chmury Hydrawise™ lub uzyskać pomoc w zakresie obsługi konta Hydrawise wejdź na stronę hunter.direct/hchelp.

Moduł rozszerzający zawiera:

- 12-sekcyjny moduł rozszerzający z osłoną przewodów,
- Przewód 90 cm,
- Opakowanie zawierające 2 wkręty i 2 kołki rozporowe do montażu na ścianie.

# MONTAŻ

# Umieszczenie modułów rozszerzających

Moduł rozszerzający Hydrawise powinien zostać zainstalowany w bezpiecznym miejscu. Moduł rozszerzający powinien zostać umieszczony w odległości ok. 50 cm od głównego sterownika.

## Wloty przewodów

Moduł rozszerzający posiada 2 wloty przewodów - jeden znajdujący się z tyłu obudowy oraz jeden kanał kablowy w dolnej części modułu.

- 1. 1. Tylny wlot przewodu Za pomocą ostrego noża usuń zaślepki z tyłu modułu rozszerzającego w sposób pokazany na rysunku ①.
- 2. Wlot 20 mm Za pomocą ostrego noża wytnij półkolisty otwór w obudowie modułu rozszerzającego w sposób pokazany na rysunku ➋. Cięcie przeprowadź wzdłuż linii na pokrywie przewodów sterownika.

## Montaż modułu rozszerzającego

- 1. Za pomocą wiertła o średnicy 5 mm wywierć otwór o głębokości 2,5 cm.
- 2. Umieść w otworze plastikowy kołek tak, aby po włożeniu końcówka kołka stanowiła jedną płaszczyznę z powierzchnią ściany.
- 3. Wkręć wkręt w kołek na głębokość ok. 2,5 cm tak, aby łeb wystawał na odległość ok. 4 mm.
- **D** Tylny wlot przewodów (usuń za pomocą noża).
- ② Tunel wlotu przewodów (usuń za pomocą noża).
- Wkręt do montażu na ścianie.
- ④ Wskaźnik zasilania.
- ⑤ Wlot przewodów modułu rozszerzającego.
- ⑥ Powrót do poprzedniego ekranu.
- ⑦ Przejście do ekranu głównego.
- 4. Nasuń obudowę sterownika na wystający łeb wkręta
- 5. Zaznacz drugi punkt montażowy (patrz szablon montażowy punkt ➌) zdejmij sterownik, wywierć otwór, włóż plastikowy kołek, nasuń obudowę sterownika na pierwszy wkręt i dokręć go.

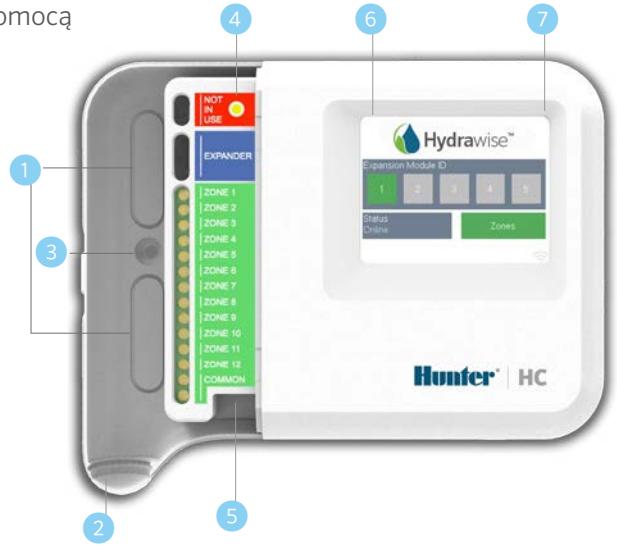

#### Podłączanie elektrozaworów

Twój moduł rozszerzający zawiera 12 sekcji. Jeśli posiadasz zawór główny wówczas moduł musi zostać podłączony do zaworu głównego. Aby uzyskać informację na temat okablowania zapoznaj się z instrukcją sterownika HC lub ze wskazówkami zawartymi na stronie hunter.direct/hchelp.

#### Podłączanie modułu rozszerzającego do sterownika głównego

Moduł zasilany jest z głównego sterownika za pomocą przewodu między urządzeniami. Pamiętaj, że moduły rozszerzające obsługiwane są wyłącznie przez sterownik 12-sekcyjny.

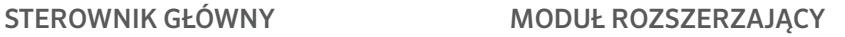

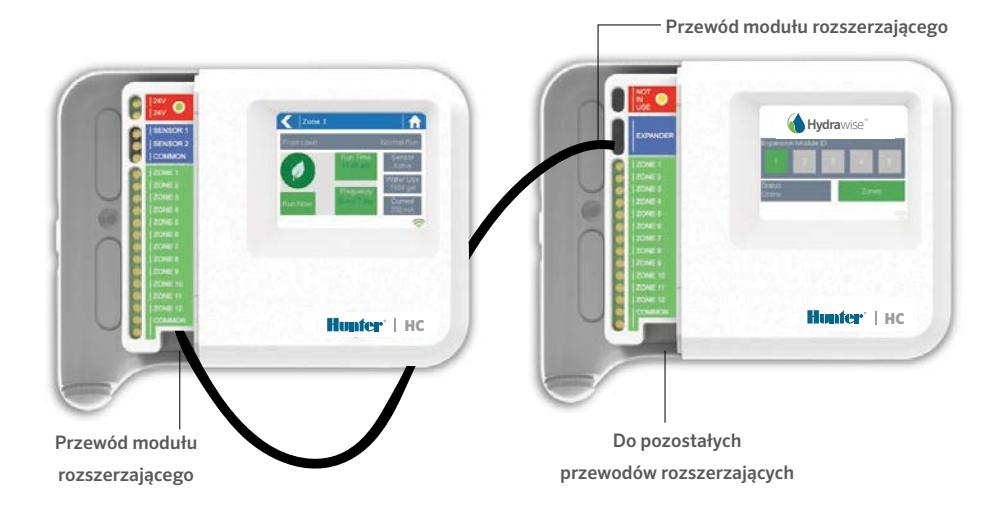

## Podłączanie elektrozaworów

Moduł zasilany jest z głównego sterownika za pomocą przewodu między urządzeniami. Pamiętaj, że moduły rozszerzające obsługiwane są wyłącznie przez sterownik 12-sekcyjny.

- 1. Za pomocą dołączonego kabla podłącz sterownik główny i moduł rozszerzający. Sterownik główny wyposażony jest w pojedynczy port modułu rozszerzającego, każdy moduł rozszerzający posiada dwa porty ekspandora. Podłącz przewód między portem oznaczonym jako 5 na sterowniku głównym i portem 6 na module rozszerzającym.
- 2. Po podłączeniu przewodu moduł rozszerzający będzie już zasilany.
- 3. Zainstaluj osłonę przewodu na swoje miejsce, aby uszczelnić sterownik i zabezpieczyć przewód.

#### Konfiguracja identyfikatora modułu rozszerzającego

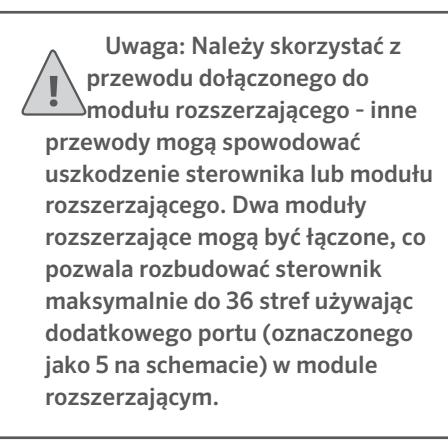

Każdy moduł rozszerzający musi mieć skonfigurowany identyfikator modułu rozszerzającego - konfiguracja przeprowadzana jest tylko raz. Możesz wybrać identyfikator 1 lub 2 pod warunkiem, że będzie on przeznaczony wyłącznie dla Twojej instalacji.

- 1. Wybierz identyfikator modułu rozszerzającego naciskając właściwy numer na ekranie dotykowym modułu rozszerzającego.
- 2. Pole ID zmieni kolor na pomarańczowy, co oznacza, że identyfikator modułu rozszerzającego został skonfigurowany. Gdy identyfikator modułu rozszerzającego zostanie skonfigurowany z Twoim sterownikiem (patrz następna sekcja), pole zmieni kolor na zielony, natomiast status zmieni się na Online, co oznacza pomyślne połączenie między sterownikiem głównym i modułem rozszerzającym.

# KONFIGURACJA APLIKACJI HYDRAWISE

Po zainstalowaniu nowego modułu rozszerzającego należy skonfigurować sterownik Hydrawise. Po dodaniu modułu rozszerzającego do sterownika będziesz mógł skonfigurować nowe strefy.

## Logowanie do konta

1. Zaloguj się do swojego konta w taki sam sposób jak podczas rejestrowania sterownika.

### Dodawanie modułu rozszerzającego do konfiguracji sterownika

2. Dodaj nowy moduł rozszerzający w sekcji Konfiguracja. Nadaj mu nazwę i numer identyfikatora 1 lub 2. Numer identyfikatora musi być zgodny z identyfikatorem, który skonfigurowałeś na ekranie dotykowym modułu rozszerzającego. W ciągu 60 sekund pole identyfikatora modułu rozszerzającego powinno zmienić kolor na zielony, natomiast pole status zmieni się na Online, co oznacza pomyślną konfigurację.

#### Dodawanie nowych stref

3. Przejdź do Zones (Strefy), aby dodać nowe strefy nawadniania.

Instalacja została zakończona pomyślnie.

# WYKRYWANIE I USUWANIE USTEREK

# Pole identyfikatora mojego modułu ma kolor pomarańczowy

- Sprawdź czy dodałeś moduł rozszerzający do sterownika w aplikacji Hydrawise (patrz sekcja Konfiguracja aplikacji Hydrawise, aby uzyskać więcej informacji).
- Sprawdź czy skonfigurowany identyfikator modułu rozszerzającego w module rozszerzającym odpowiada skonfigurowanemu sterownikowi Hydrawise.
- Sprawdź czy sterownik główny jest w zasięgu sieci bezprzewodowej.

# Wszystkie identyfikatory modułów rozszerzających mają kolor szary

• Nie skonfigurowałeś identyfikatora modułu rozszerzającego w module rozszerzającym. Naciśnij przycisk 1 lub 2 w module rozszerzającym, aby ustawić identyfikator.

# Strefa modułu rozszerzającego nie uruchamia się

- Sprawdź czy identyfikator modułu rozszerzającego w module rozszerzającym ma kolor zielony oraz czy status wyświetla się jako Online.
- Jeśli twój stary sterownik posiadał zawór główny (czasami oznaczany jako MV) musisz skonfigurować zawór główny za pomocą aplikacji i podłączyć go do wolnej strefy w sterowniku.
- Szczegółowe informacje zawarte są na stronie internetowej Hydrawise.
- Sprawdź czy przewody zostały prawidłowo podłączone. Jeśli żadna ze stref nie uruchamia się, sprawdź czy przewód wspólny został prawidłowo podłączony.

Czy chcesz uzyskać więcej informacji o Twoim produkcie? Znajdź wskazówki dotyczące instalacji, programowania sterowników, itp.

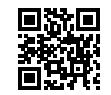

hunter.direct/hchelp